# Power Up Order

 Monitor – Power Button on front panel bottom right hand side

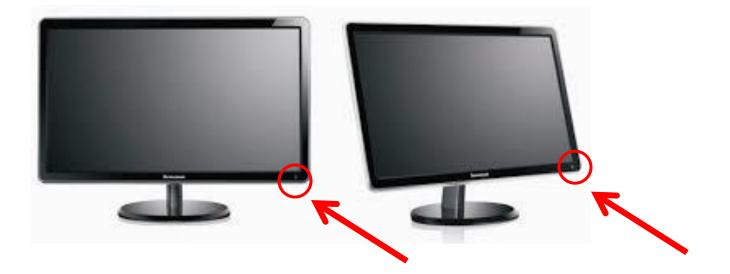

# Power Up Order

2. X50 Piano Keyboard – The piano keyboard must be on for the computer to load operational drivers. No drivers – no working piano keyboard. The power switch can be found on the back panel, right hand side.

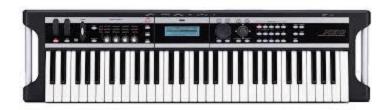

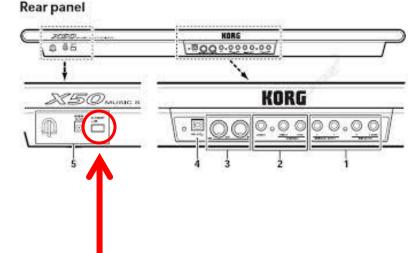

## Power Up Order

3. Desktop Computer PCU – found under your desk to the left side, the PCU button on the top right corner starts the computer. Give the startup program a minute or two and you'll be ready to log in.

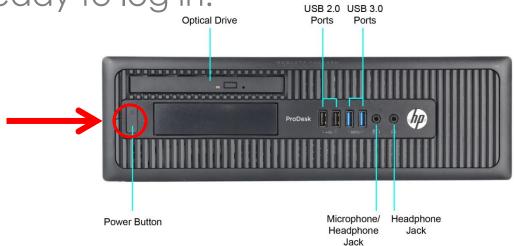

## **Computer Monitor**

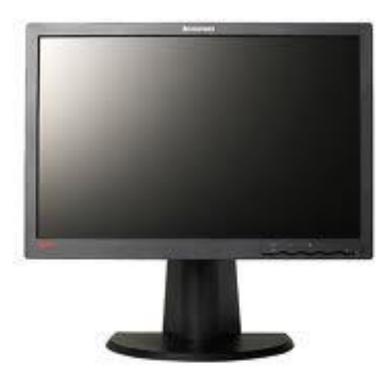

M-Audio Fast Track Audio Interface – device used to record audio from a microphone or instrument cable (sound from an instrument or voice).

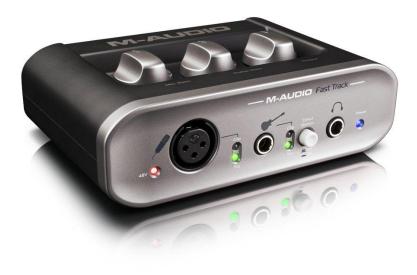

- A. XLR (Microphone) Connection cable input for microphone (left channel)
- B. Instrument Connection for those instruments/devices that use a  $\frac{1}{4}$  " instrument cable to be heard.
- C. Power LED lights up when computer is ON (should not be on if computer is turned off properly)

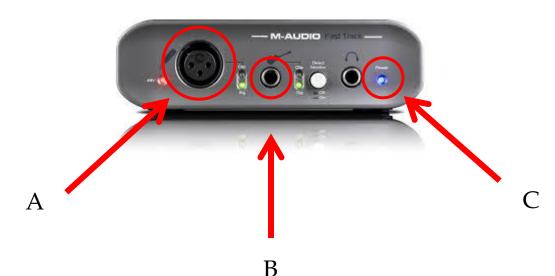

- A. RCA Connection carries sound to headphones/speakers – cables need to be plugged in to hear sound (only check if audio interface is not working)
- B. USB Connection carries information to computer
   cable needs to be plugged in to communicate
  to computer

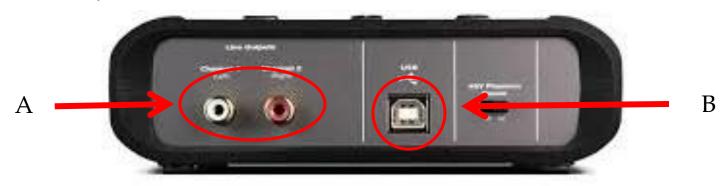

C. Phantom Power Switch – Some microphones require power to be sent to them in order for them to operate. "Phantom" Power is electrical current that is sent through the cord connected that powers certain microphones. (Normally, you will not need to use this in class)

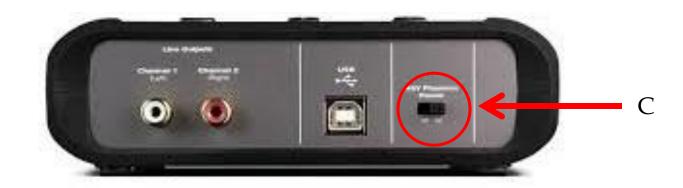

- A. Mic gain controls the level of sound being sent to the computer from a device using an XLR cord (left channel)
- B. Guitar (Instrument) gain controls the level of sound being sent to the computer from a device using an instrument cable (right channel)
- C. Output volume control for your headphones to work (there are others)

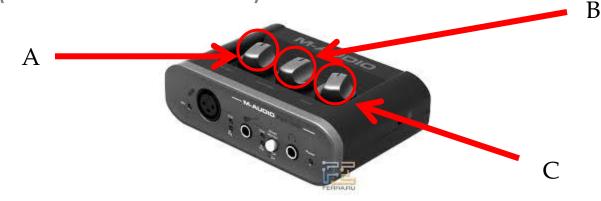

The Korg Student Interface is the device that helps the teacher station communicate sound with the student stations in the room as well as student stations communicate with other student workstations for group work.

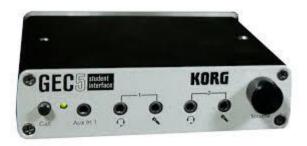

- A. Headset 1 should be the primary headphone jack for the station.
- B. Headset 2 to be used for a second headphone should you be working in pairs. (Headphones will be discussed later.

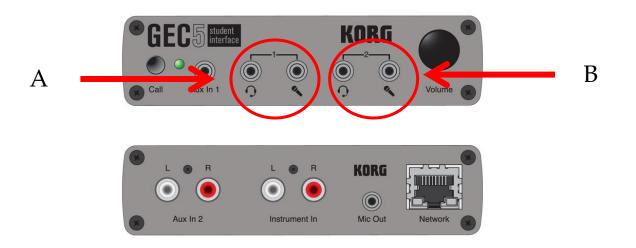

- A. Call Press button to notify teacher you need help. Teacher unit will show your station ine need of help both through its display and headphone.
- B. Volume Up/Down Another volume control for hearing. Turn to adjust volume.

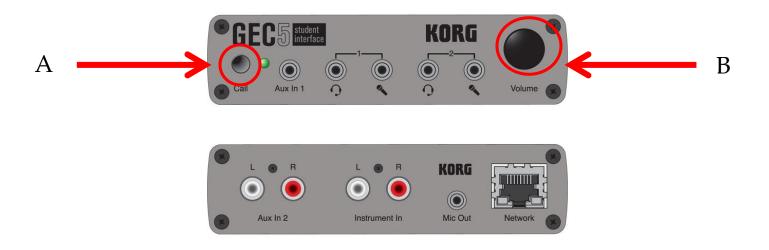

A. Power Indicator Light – A red light should be lit when the unit is powered. The teacher unit controls power to the student inputs and needs to be powered up.

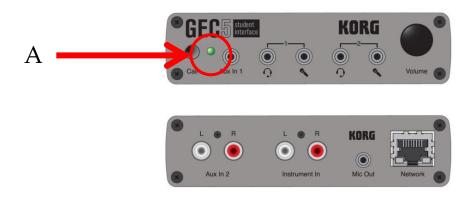

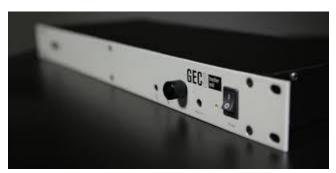

#### Headphones Korg SB40 Headphones

WARNING – please do not bend or manhandle the microphone on the headset. Please be most careful with the microphone-to-headphone connection – it is fragile.

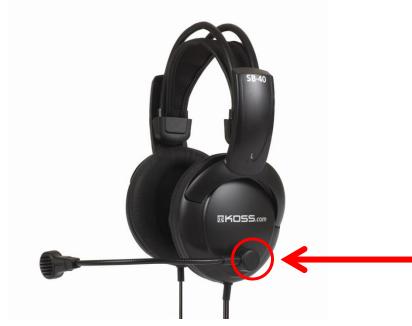

# Piano Keyboard

The Korg X50 Synthesizer or the Korg SP250 Synthesizer are input devices that use MIDI (to be discussed later) to input music.

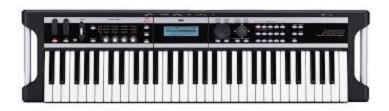

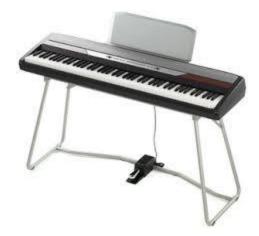

### Sustain Pedal

The Sustain Pedal holds notes out longer for the synthesizer for which it is attached. Pressing down holds notes – releasing the pedal stops notes. It should be found on the floor under your desk.

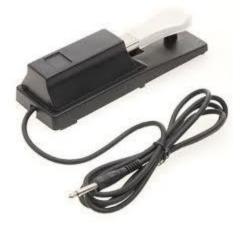

### Computer Keyboard

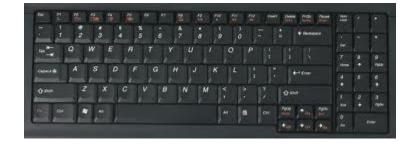

### CPU

• USB Ports – for use with flash drives

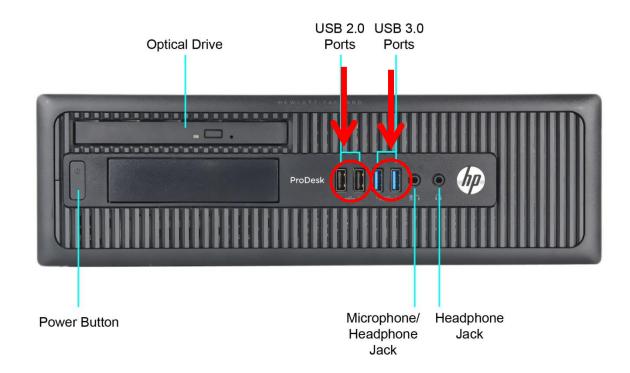

### **Additional Items**

Flash Drive – should be 8GB min, please be sure to have with you each day. Great idea to put on a lanyard or keychain so as not to be easily lost.

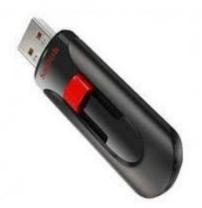

### **Additional Items**

#### A. XLR (Mic) Cords

#### B. 1/4" Instrument (Patch) Cords

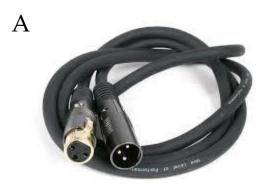

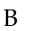

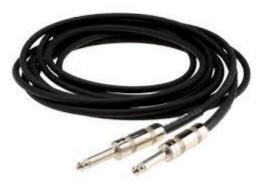

### **Additional Items**

Shure SM58 Microphone – the "workhorse" of microphones; used for most anything; categorized as a dynamic microphone (does not require "phantom" power.

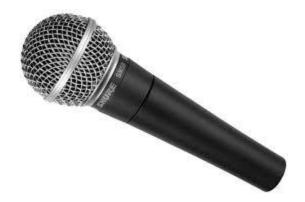

### Power Up Order OR (On Station 15 Only)

2. Korg SP250 Piano Keyboard – Power Button is located on the front panel, right side.

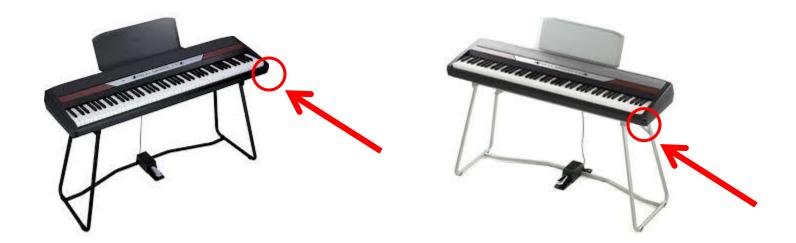